#### **Stephan Ehrmann**

# iOS 8

?iOS 8 soll auf älteren Geräten langsamer sein als iOS 7 und Probleme bereiten, insbesondere mit Bluetooth-Geräten und in WLANs. Empfehlen Sie die Installation? Gibt es bei Unzufriedenheit einen Weg zurück?

**FAQ**

ßAuf dem iPhone 4s – dem ältesten Gerät, das iOS 8 noch unterstützt – dauert der erste Start von Apps einen Wimpernschlag länger als unter iOS 7. Die Kamera-App ist unter iOS 8 grundsätzlich etwas später bereit. Manches geht aber auch schneller. Beim normalen Umgang mit dem Gerät bemerkt man kaum einen Unterschied. Etwas schneller reagiert das System übrigens, wenn Sie in den Einstellungen unter Allgemein/Bedienungshilfen die "Transparenz reduzieren" und die "Bewegung reduzieren".

Zum Beheben der Probleme mit Bluetooth-Geräten und WLANs – Verbindungsabbrüche, langsame Datentransfers – hat Apple mehrere Anläufe gebraucht; nach unserer Erfahrung sind sie nun aber behoben.

Wegen der vielen neuen Funktionen empfehlen wir die Installation von iOS 8 durchaus – es sei denn, Sie wollen Inhalte wie MP3-Dateien oder Videos mit Linux-Anwendungen synchronisieren, die sich der Bibliothek libimobiledevice bedienen: Das geht nicht mehr, weil iOS 8 alle Daten konsequent verschlüsselt und Apple einige Schnittstellen geschlossen hat. Ein Downgrade zu iOS 7 ist nicht möglich.

### **Anruffunktion nervt**

?Seit ich iOS 8 auf meinem iPhone instal-liert habe, klingeln jedes Mal auch mein Mac und mein iPad, wenn ein Anruf eingeht.

ßMit dieser Funktion, Apple nennt sie "Continuity", können Sie einige Tätigkeiten, darunter auch Telefonate, nahtlos auf einem anderen Gerät fortsetzen, wenn dieses mit derselben Apple-ID verknüpft ist. Die Weiterleitung der Anrufe lässt sich in den Einstellungen von Face Time abschalten.

### **Siri und der Datenschutz**

?Ich habe gelesen, dass seit iOS 8 die Sprachassistentin auf "Hey Siri" sogar reagiert, wenn das iPhone im Stand-by-Modus ist. Das kann sie aber doch nur, wenn sie ständig zuhört. Aus meiner Sicht ist das ein Datenschutzproblem.

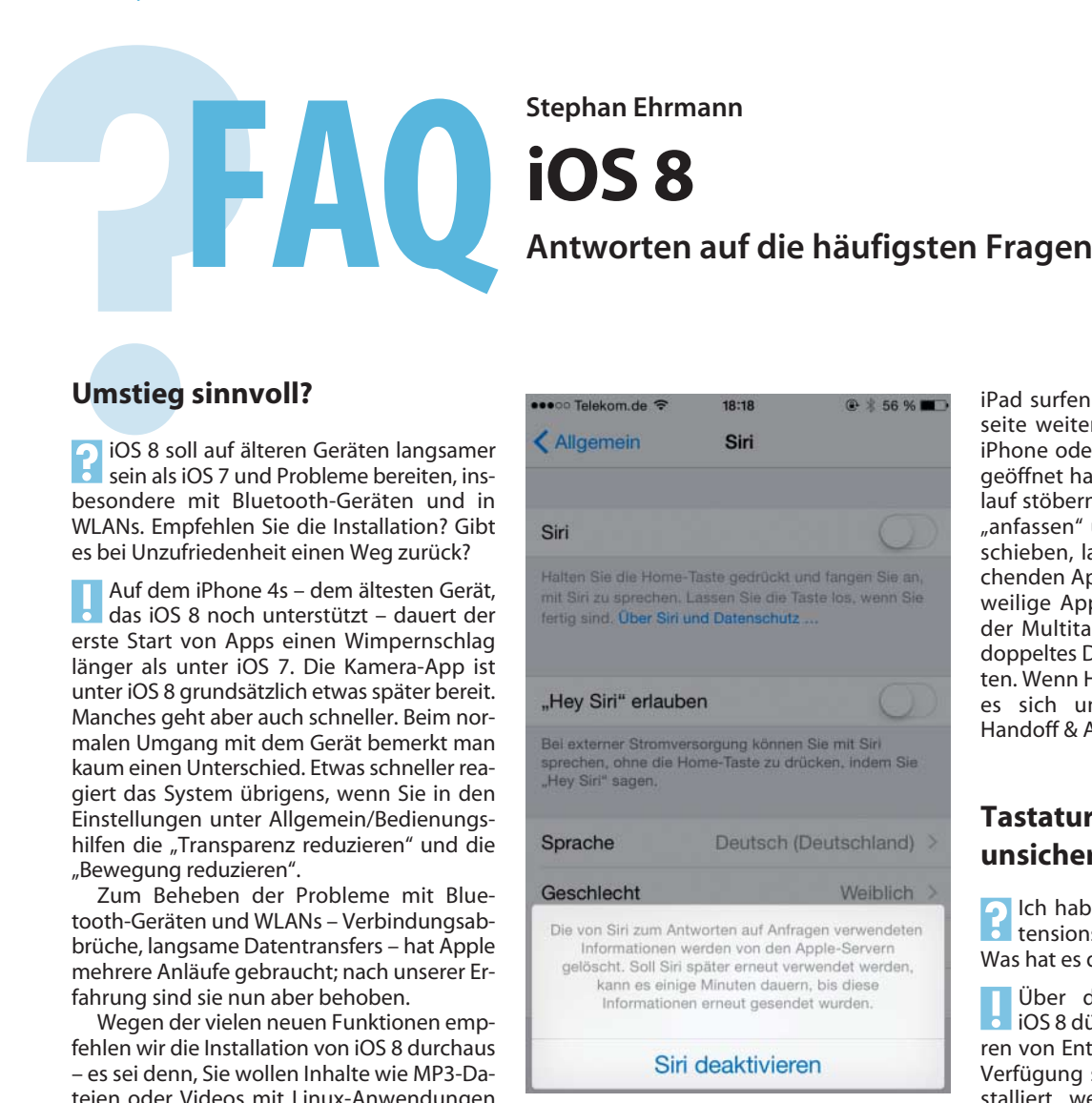

#### **Deaktiviert man Siri, löscht Apple die aus Sprach aufzeichnungen gewonnenen Informa tionen.**

Die Funktion ist etwa für den "Hands-<br>free"-Betrieb im Auto gedacht. Sie arbeitet nur, wenn man sie in den Einstellungen unter Allgemein/Siri explizit aktiviert – standardmäßig ist sie abgeschaltet – und wenn das Gerät an einer Stromquelle hängt. iOS überträgt die aufgezeichneten Siri-Kommandos zur Auswertung an die Apple-Server, wo sie nach einem halben Jahr anonymisiert und nach zwei Jahren gelöscht werden. Laut Apple können Sie diese auch selbst löschen, indem Sie Siri in den Einstellungen deaktivieren.

### **Kleine Symbole irritieren**

?Manchmal irritiert mich mein iPad mit kleinen Symbolen auf dem Lockscreen. Eines davon sieht so ähnlich aus wie das von Safari.

Die Symbole zeigt "Handoff" an. Mit dieser Technik können geeignete Apps Inhalte an ein anderes Gerät mit derselben Apple-ID weitergeben. Mit Safari auf dem iPad surfen Sie etwa genau auf einer Webseite weiter, die Sie gerade auch auf dem iPhone oder einem Mac mit OS X Yosemite geöffnet haben, ohne dass Sie dazu im Verlauf stöbern müssten. Wenn Sie das Symbol "anfassen" und den Lockscreen nach oben schieben, landen Sie direkt in der entsprechenden App. Zusätzlich bietet iOS 8 das jeweilige App-Symbol auch am linken Ende der Multitasking-Ansicht an, die Sie durch doppeltes Drücken des Home-Buttons erhalten. Wenn Handoff mehr stört als nützt, lässt es sich unter "Einstellungen/Allgemein/ Handoff & App-Vorschläge" abschalten.

## **Tastatur-Erweiterungen unsicher?**

?Ich habe gehört, dass man Tastatur-Ex-tensions besser nicht installieren sollte. Was hat es damit auf sich?

ßÜber die Extensions-Architektur von iOS 8 dürfen sich unter anderem Tastaturen von Entwicklern auch anderen Apps zur Verfügung stellen. (Sind mehrere davon installiert, wechselt man per Globus-Taste.) Standardmäßig laufen die Dritt-Tastaturen in einem restriktiven Modus, sie können beispielsweise keine Netzwerkverbindungen herstellen. Damit möchte Apple verhindern, dass sie Nutzerdaten zum Hersteller übertragen. Die meisten Tastaturen fordern, in den Tastatureinstellungen den "vollen Zugriff" zu erlauben. Das sollten Sie aber nur tun, wenn Sie sicher wissen, dass Sie ihn brauchen. Normale Texteingaben gelingen auch ohne.

### **Health verwirrt**

Ich verstehe die in iOS 8 neue "Health"-App nicht. Sie zeigt keinerlei Daten an.

ßHealth läuft noch nicht ganz fehlerfrei, kann von Haus aus aber ohnehin nur wenige Daten anzeigen, vorneweg die vom Nutzer zurückgelegten Schritte und Strecken sowie seit dem iPhone 6 auch Stockwerke/Treppen. Die Daten erfasst übrigens nicht die App, sondern der Motion-Coprozessor, der seit dem 5s-Modell eingebaut ist. Sie müssen die Anzeige explizit über den "Fitness"-Eintrag im "Daten"-Menü aktivieren. Weitere Gesundheitsdaten kann Health nur mit der Unterstützung kompatibler Apps oder Spezial-Hardware auswerten. (se)